# 操作マニュアル

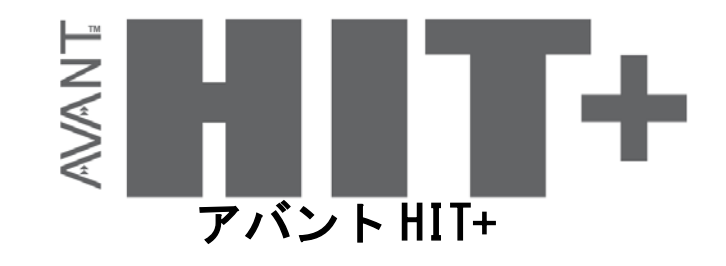

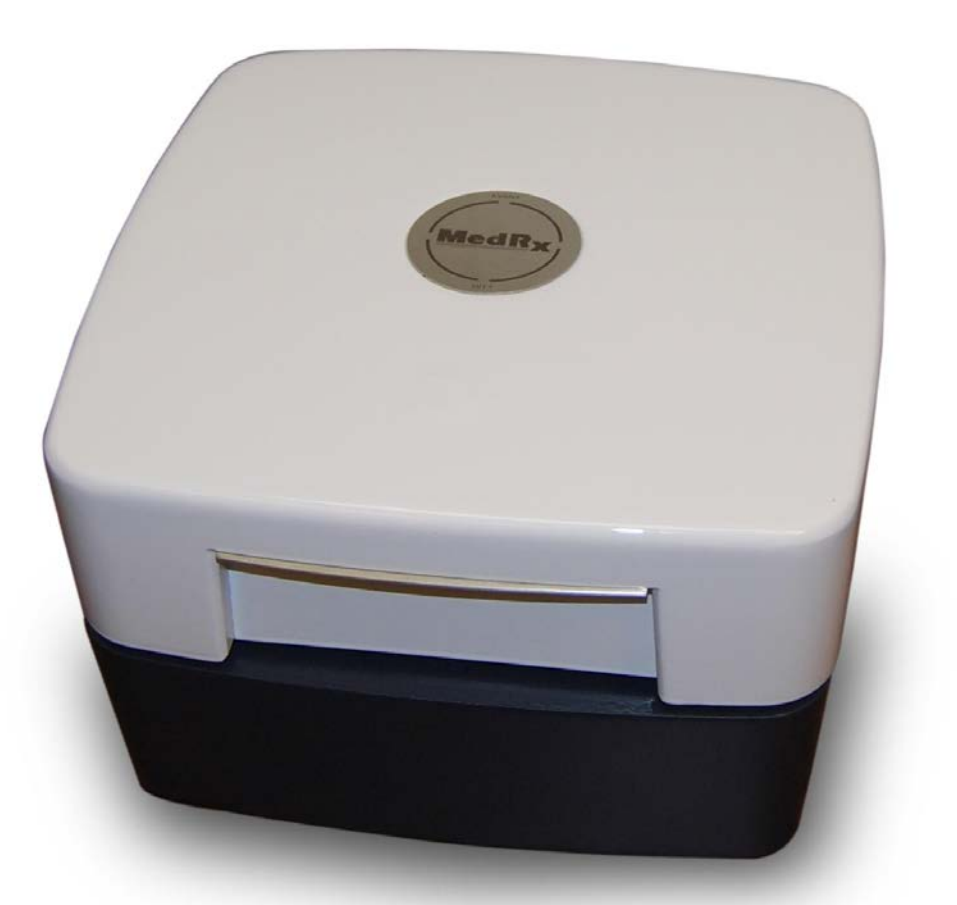

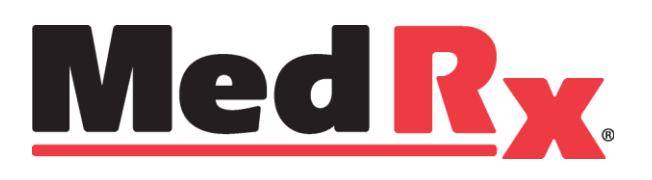

## 目次

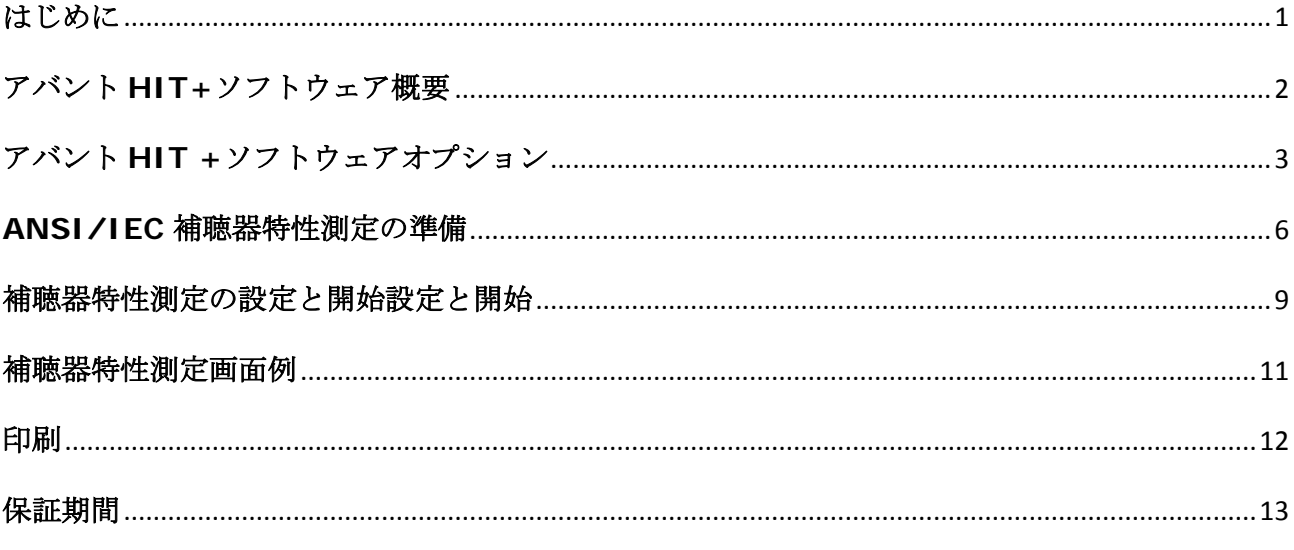

# $\epsilon$

#0086

ダイアテックカンパニー

輸入販売業者:オーティコン株式会社

本社:〒212-0013 神奈川県川崎市幸区堀川町 580 番地

ソリッドスクエア西館 16F

オーティコン株式会社内

電話:044-543-0630 FAX:044-543-0631

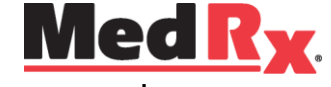

[www.medrx-usa.com](http://www.medrx-usa.com/)

1200 Starkey Rd., #105, Largo FL 33771 U.S.A.

Toll Free: (888) 392-1234 • (727) 584-9600 Fax: (727) 584-9602 • Email: [medrx@medrx-usa.com](mailto:medrx@medrx-usa.com)

**MedRx's Authorized Representative in Europe**

(Regulatory affairs only) Emergo Europe, Molenstraat 15 2513 BH The Hague, The Netherlands Tel: (31) (0) 70 345-8570 • Fax: (31) (0) 70 346-7299

2014/6/6 改定

### <span id="page-2-0"></span>はじめに

アバントHIT+補聴器特性測定装置は、2ccカプラを使用し、テストボックス内で補聴器の特性を測定します。 測定した特性をメーカーの仕様書と比較したり、補聴器の性能、または故障の有無を確認したりします。

本装置は、ANSI S3.22およびIEC 60118-7規格に準拠した補聴器測定項目が搭載されています。

\*なお、日本の補聴器規格 日本工業規格JIS C 5512 の内容は、IEC 60118, Hearing aids シリーズの規定 の中から日本の実情に沿って選択された規定項目を主体として構成されています。

#### アバント**HIT+** で下記の測定が可能です。

OSPL90 (90dB最大出力音圧レベル) 規準利得 最大音響利得 周波数特性 等価入力雑音レベル 高調波歪 電池の電流 入出力特性 (AGC) アタック/リリースタイム 誘導コイル

アバントHIT+は、USB電源供給によるPCベースシステムの全く新しい補聴器特性測定装置です。小型で高 い信頼性を誇る測定装置で、ANSIおよびIECに準拠した測定が可能です。インストール方法に関しては、ア バントHIT+インストール説明書をご参照ください。ソフトウェアとドライバをPCにインストールし、ハー ドウェアをPCに接続した後に本操作マニュアルをご参照ください。

本マニュアルは、アバントHIT+の操作方法を習得していただくことを目的としています。機能の詳細につい ては、ソフトウェアのHelp ( ヘルプ)でご確認ください。 ヘルプを開くには、F1キーを押すか、または、ヘルプアイコンやメニューの [Help (ヘルプ)]をクリック します。

## <span id="page-3-0"></span>アバント **HIT+** ソフトウェア概要

アバントHIT+は、AVANTパッケージソフト (図1)、または単独ソフトウェア(図2)として起動します。また、 AVANTパッケージソフトは、スタンドアローンで起動するか、またはNOAH™ から起動可能です。

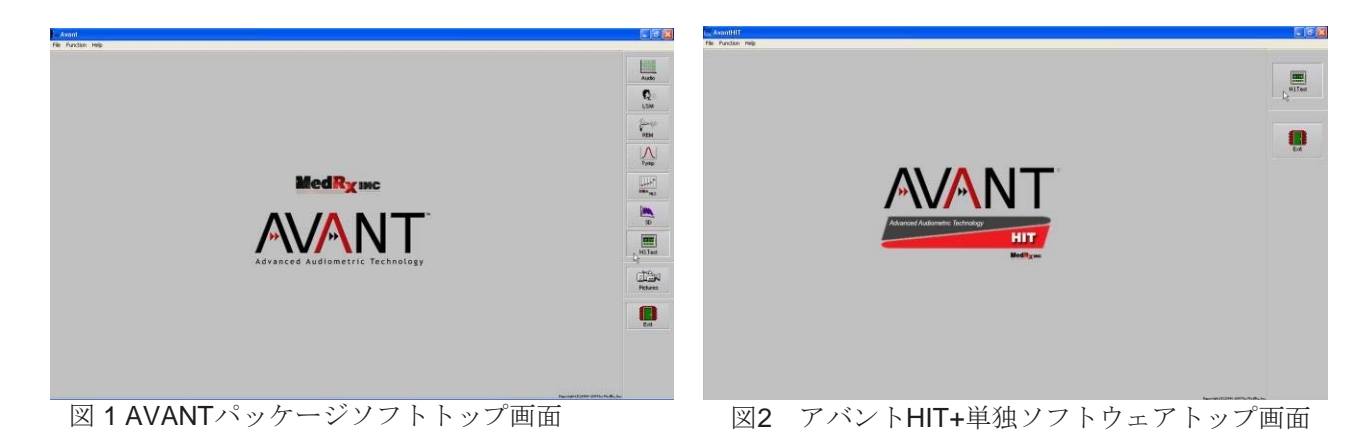

### **HIT+**ソフトウェア起動方法

スタンドアローンで起動 **NOAH™**から起動

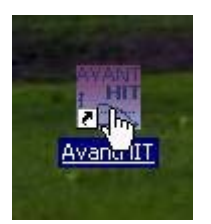

1. Windowsのデスクトップからアバン ト**HIT+**のショートカットをクリックしま す。

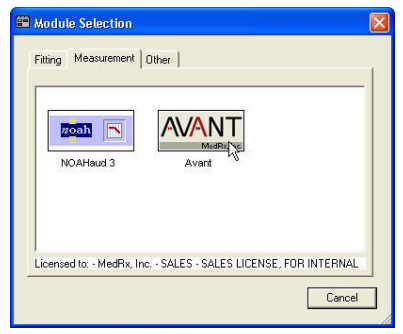

- 1. **NOAH**を起動します。
- 2. モジュール選択のアイコンをクリックしま す。
- 3. 測定タブをクリックします。
- 4. **AVANT**アイコンをダブルクリックします。

<span id="page-4-0"></span>アバント **HIT+** ソフトウェアオプション

#### 基本オプション

同ソフトでは、下記の初期設定が行えます。オプション画面を開くには、アバ ントHIT+トップ画面の「File(ファイル)]から、「Options(オプション)] を選択します。

また、アバントHIT+ソフトのツールバー[Options(オプション)]メニュー からいつでも設定が行えます。

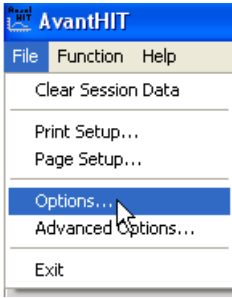

[View(表示)]タブ:特性測定の表示形式の設定を行えます。下図の通り、チェックボックスやプルダ ウンリストで設定変更を行います。パラメータの詳細に関しては、ヘルプをご参照ください。(\*英語の み)

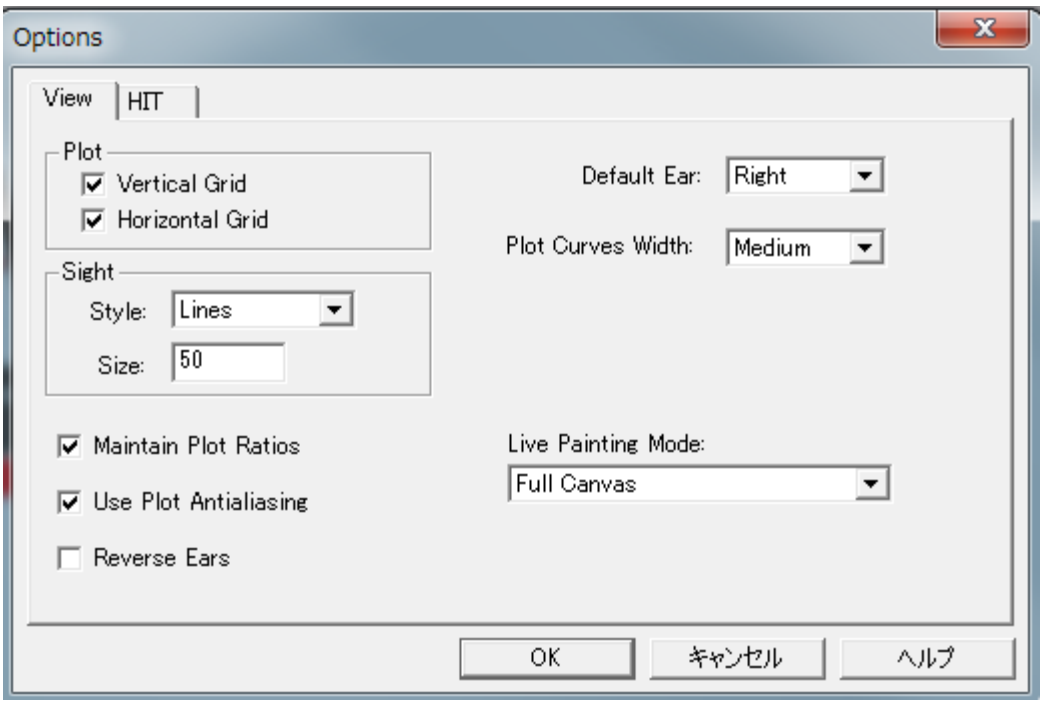

[HIT (特性測定)] タブ:測定に使用する規格 (ANSI S3.22またはIEC60118-7) および特性測定のため の一般的なパラメータの選択を行えます。パラメータの詳細に関しては、ヘルプをご参照ください。(\*英 語のみ)

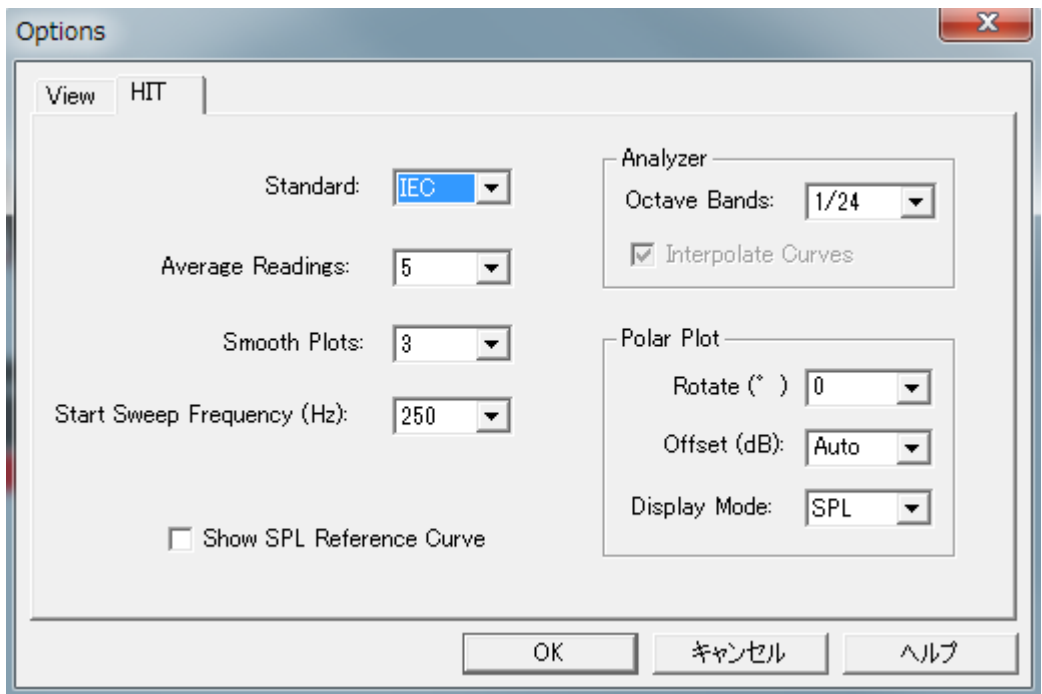

注意:本マニュアルに掲載されている画面は、バージョンによって異なる場合がありますのでご了承くだ さい。その際には、各製品のヘルプをご参照ください。(\*英語のみ)

#### 詳細オプション

詳細オプションでは、ニーズに合わせた細かい設定を行えます。アバント HIT+トップ画面の [File (ファイル)]から、 [Advanced Options (詳細オ プション)]を選択します。

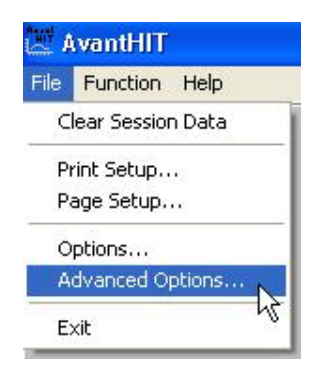

各タブの主な機能は、下の通りです。詳細に関しては、ヘルプ (F1) をご参照ください。(\*英語のみ)

[General (一般)] タブ:アバントHIT+の全体の測定環境の設定およびNOAHなどのWindows互換プログ ラムに関連した動作設定を行います。

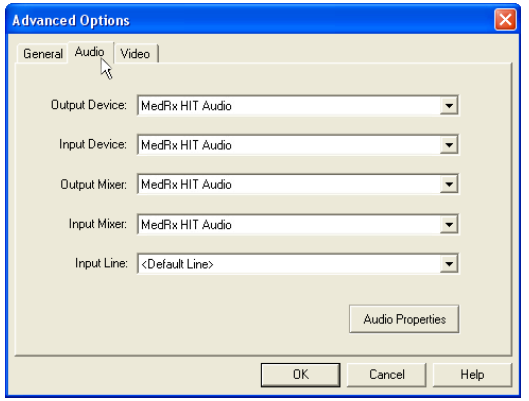

[Audio(オーディオ)]タブ: アバントHIT+に使用する適 切なオーディオ機器を選択します。必要に応じて、Windows オーディオコントロールを表示します。

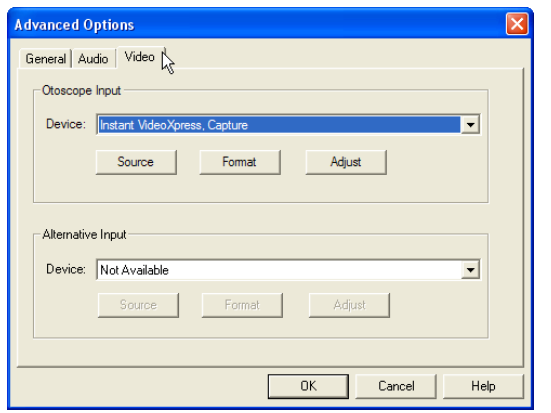

[Video(ビデオ)]タブ:ビデオオトスコープを使用する 場合、該当するドライバの選択が可能です。(ビデオオト スコープは日本では未発売)

### <span id="page-7-0"></span>**ANSI/IEC** 補聴器特性測定の準備

#### 補聴器のカプラ接続方法

#### 耳あな型補聴器(ハーフ**/**フルサイズ、カナル、**CIC**)

- 1. ベントを塞ぎます。
- 2. 補聴器の外耳道挿入部を粘土で覆います(図1参照)。
- 3. 補聴器の 音の出口部分 を耳あな型アダプタの穴に合わせ、アダプタに強く押し込みます (図2参照)。
- 4. 黒いガスケット (O Ring) が2ccカプラに取り付け済みであることを確認してから、アダプタをカプラ に取り付けます(図3参照)。

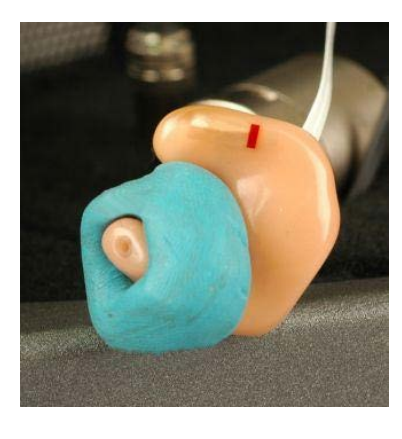

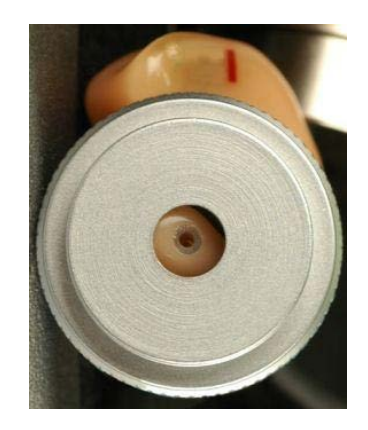

図 1 and 2 and 2 and 2 and 2 and 2 and 2 and 2 and 2 and 2 and 2 and 2 and 2 and 2 and 2 and 2 and 2 and 2 and 2

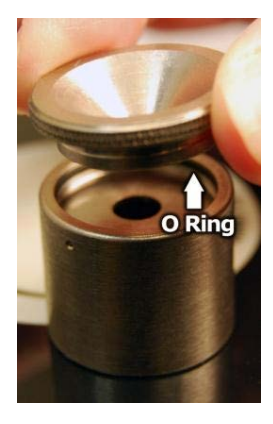

#### マイクの校正

カプラマイクとリファレンスマイクについては、年1回の校正をお勧めいたします。販売代理 店までご連絡ください。

#### 耳かけ型補聴器

- 1. 補聴器からイヤモールドをはずします。
- 2. イヤフックを耳かけ型アダプタのチューブ (20mm)に取り付けます (図4参照)。
- 3. 耳かけ型用アダプタを2ccカプラにカチッとなるまで差し込みます(図 5参照)。

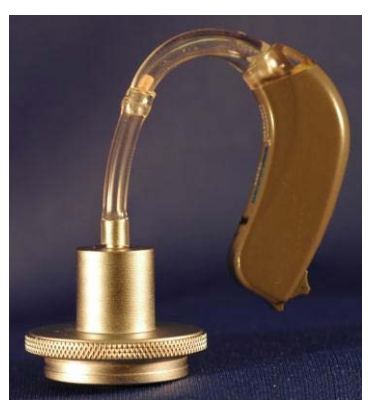

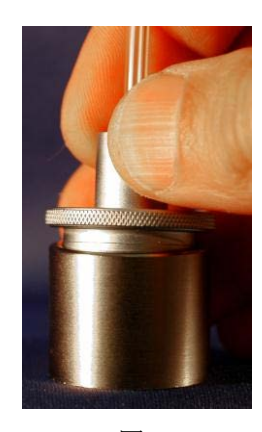

 $\boxtimes$  4  $\boxtimes$  5

#### ポケット型補聴器用レシーバ

- 1. レシーバからイヤモールドをはずします。
- 2. レシーバをカプラアダプタに周りを粘土で覆い、取り付けます(図6参照)。
- 3. レシーバアダプタを2ccカプラにカチッとなるまで差し込みます (図7参照)。

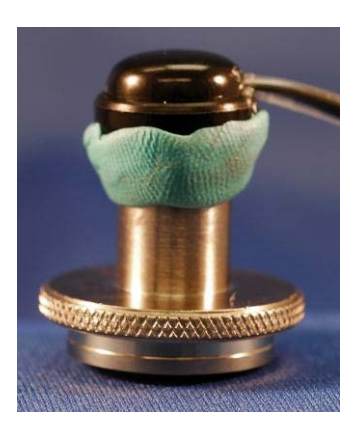

 $\boxtimes$  6  $\boxtimes$  7

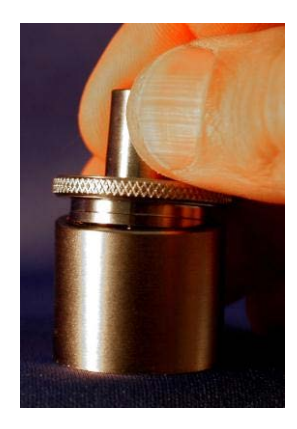

#### 補聴器のテストボックス内の位置

アバントHIT+テストボックスの補聴器などを置くスポンジの下にスピーカーが内蔵されています。リファ レンスマイクと補聴器のマイクは必ず隣接させてテストボックスに置きます。補聴器マイクの入力部の中 心がリファレンスマイクの中心部から 2~8mm 離れた位置で、かつ補聴器マイクの入力部が扇型のマーク の真上になるように置いてください。さらに、テストボックスのスポンジの表面からの高さがリファレン スマイクの入力部と同じ高さになるように合わせます。耳あな型と耳かけ型補聴器の適切な位置は下図の 通りです。

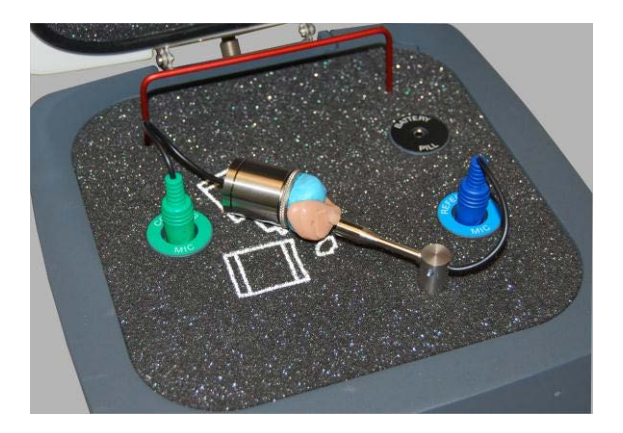

耳あな型補聴器 耳かけ型補聴器

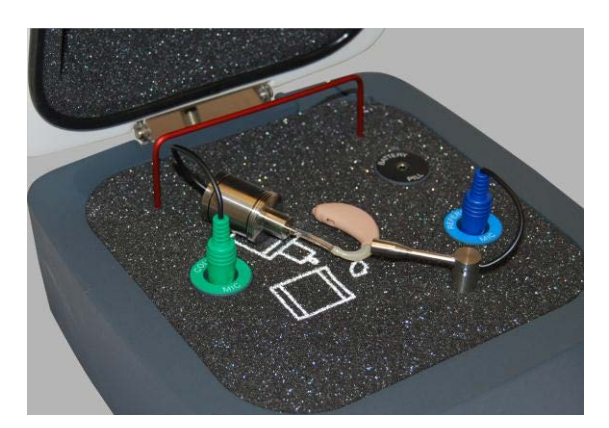

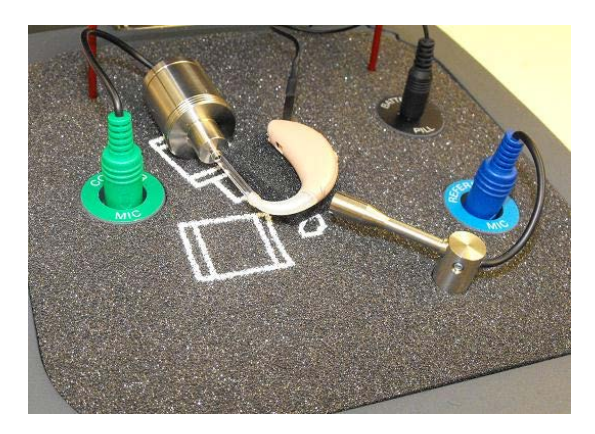

補聴器マイクをリファレンスマイクの高さに合わせるため に、スポンジなどを使用してください。リファレンスマイ クからの距離を2~8mmに保ってください。

補聴器をテストボックスの適切な位置に置いた後、補聴器の電源を入れ、テストボックスのふたを閉めま す。

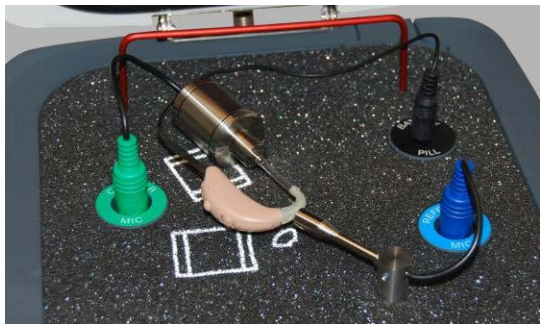

バッテリアダプタ

注意:耳あな型と耳かけ型補聴器には、バッテリアダプタ を使用可能ですが、ポケット型には使用できません。

# <span id="page-10-0"></span>特性測定の設定と開始

#### 概要

アバントHIT+ソフトウェアは、補聴器特性測定を簡単に実施できるように設計されています。自動測定機 能を使用すると、さらに容易に測定が可能です。

#### 自動測定環境設定の設定

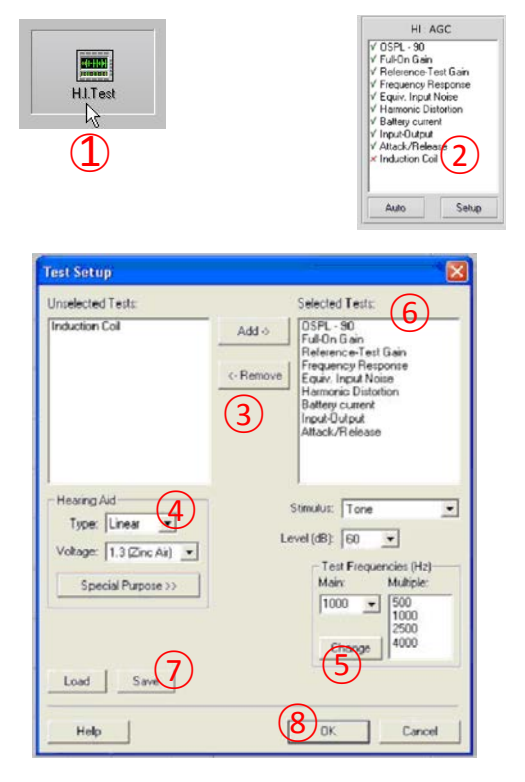

#### 定)]を選択します 2. 測定項目の下の「Setup (セットアップ) ] ボタン

1. アバントHIT+トップ画面から「HI Test(特性測

- を押します。 3. 「Test Setup (測定セットアップ) 1 画面で、自動 測定に含める測定項目を追加または削除します。
- 4. 測定する補聴器のタイプと電圧を選択します。
- 5. 測定周波数を選択します。
- 6. 既定の測定音を選択します。
	- ANSIおよびIEC測定には、Tone (純音)を選 択します。
	- 騒音抑制機能の動作を評価するには、Speech Noise(スピーチノイズ)を選択します。
	- その他、販売店や病院の方針、公的機関の指 示に従って、測定音を選択してください。
- 7. 「Save (保存) ] をクリックして、設定を保存しま す。
- 8. [OK]で設定画面を閉じます。

### **Signal Type**(測定音)

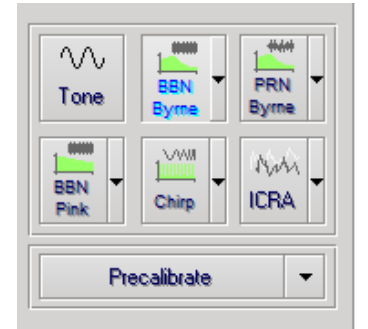

ツールバー インディー 画面右側にある測定音ツールバーから測定音を選択しま す。ノイズ信号のボタンでは、騒音タイプと加重をプル ダウンダウンリストから設定可能です。設定は保存され、 設定した測定音に常に適用されます。

> 信号タイプおよび加重に関する詳細は、ソフトウェアの ヘルプシステムをご参照ください。

> Precalibrate (事前校正機能):補聴器の電源を入れずに 校正を行った後、リファレンスマイクを使用せずに測定 を行います。 この機能は、高利得の補聴器の音漏れによ るリファレンスマイクへの影響が疑われる場合に使用し ます。

### 測定の開始

環境設定初期設定の終了後、補聴器を前述の通りに、テストボックスに置いてください。

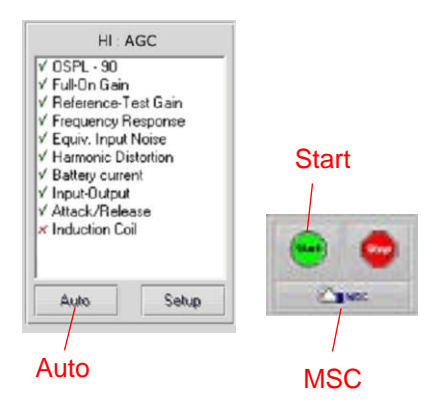

「Start (開始) ]: ひとつの測定項目を自動モードで開始 します。測定は自動的に終了します。

[MSC(手動信号コントロール)]:継続モードでひとつ の測定を行います。測定を終了するには、 [Stop (停止)] ボタンをクリックします。

[Auto (自動)]:リストにある全ての測定が自動的に行 われます。

### <span id="page-12-0"></span>補聴器特性測定画面例

下図のスクリーンショットは、アバントHIT+で行ったANSI S3.22-2009に準拠した補聴器特性測定画面の 例です。アバントHIT+は、IEC 60118-7 2005-10に準拠した測定も行えます。

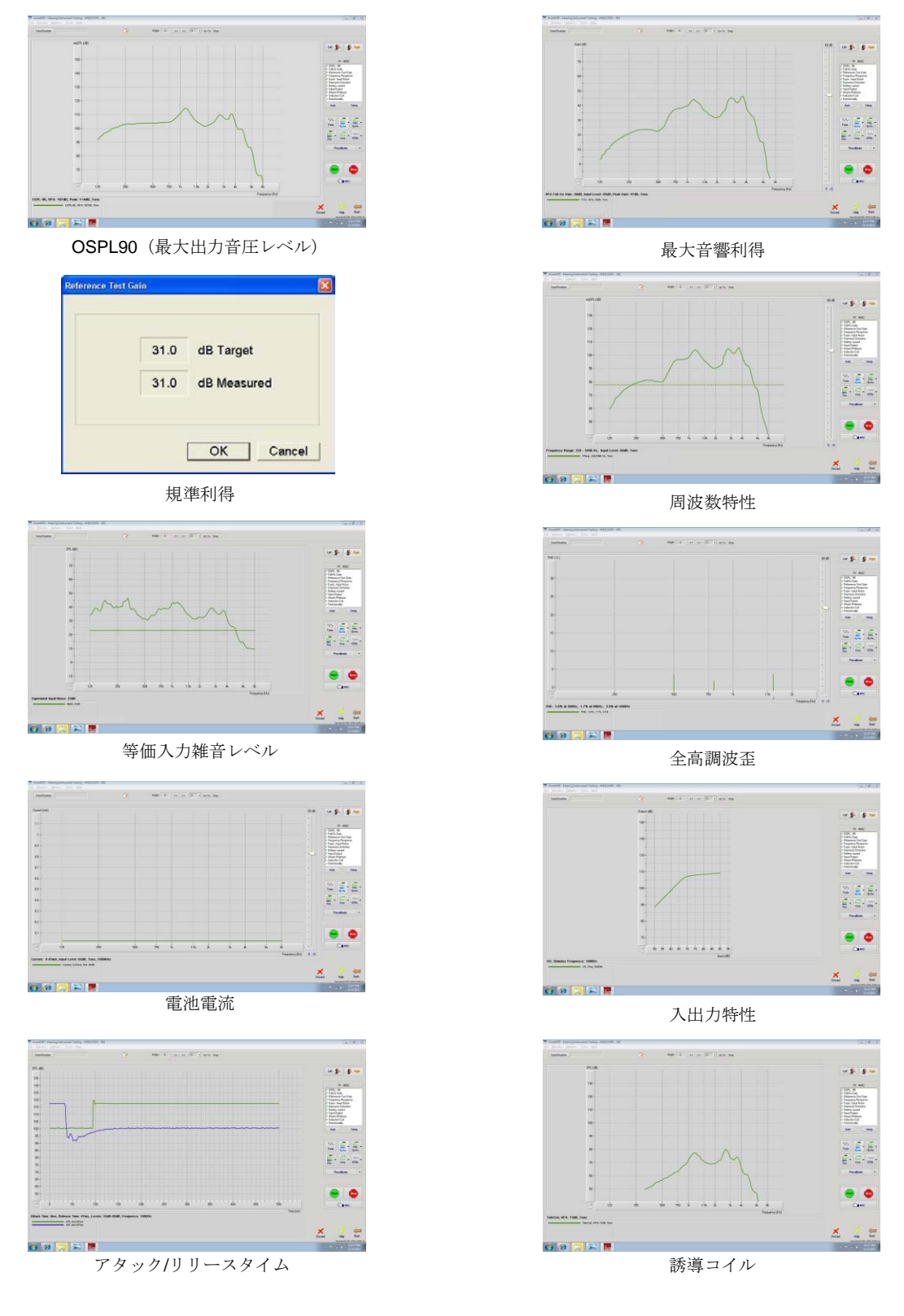

### <span id="page-13-0"></span>印刷

アバントHIT+ソフトウェアでは、各測定を個別に印刷、または、複数の測定をレポートとしてまとめて印 刷可能です。

- 1. [File(ファイル)]を クリックします。
- 2. [Print (印刷)] をクリ ックします。

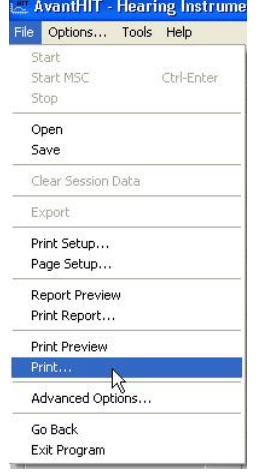

#### 個別印刷 あたい アンチュー あんじょう 複数測定レポート印刷

- 1. [File(ファイル)]をクリ ックします。
- 2. [Print Report (レポート印 刷)]をクリックします。

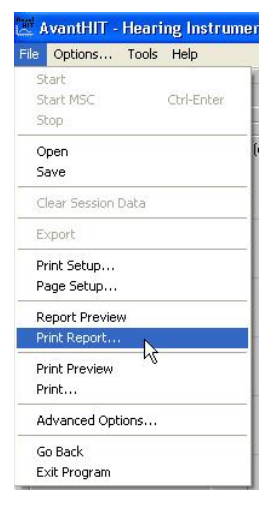

保証

<span id="page-14-0"></span>MedRx社は、本機器の購入日から1年間材質や製造上の不具合がないことを保証 します。万一、保証期間内に不具合が生じた場合には、販売代理店までご連絡く ださい。

MedRx社は、故障部品の修理交換を行い、機器全体や部品の完全な検査を行った上 で、すみやかに購入者へ返送させていただきます。ご購入日より1年以内で誤使用、 使用者の過失による不具合でない場合には、修理または返送にかかる費用は無償と なります。過失とみなされるのは、落下、38℃以上の高温、水や液体に曝されたこ とによる不具合などが含まれます。

MedRx社は、 間接的、偶発的な損害に対する一切の責任を負いません。

MedRx社は、その裁量権に基づき、購入者の要求に従って、保証対象外の製品の修 理サービスを、必要に応じて部品代および工賃を有償にて行います。

本機器にMedRx社が未承認のソフトウェアまたはハードウェアがインストールさ れた場合には、本保証は無効とされます。承認済みのソフトウェアは、NOAH™お よびHIMSAが承認した補聴器フィッティング用の補聴器製造メーカープログラムモ ジュールです。

MedRx社は、承認されていないソフトウェアまたはハードウェアのインストール による問題に対して責任を負いません。本機器にインストールされた未承認ソフト ウェアまたはハードウェアによるエラーが起きた場合、MedRx社は修理を行いま すが、修理費用は修理時に決められます。